*MANUAL DE INSTRUCCIONES – PROGRAMA DE NINTENDO 3DS (CONTIENE INFORMACIÓN IMPORTANTE SOBRE SALUD Y SEGURIDAD) MANUAL DE INSTRUÇÕES PARA APLICAÇÕES NINTENDO 3DS (CONTÉM INFORMAÇÕES IMPORTANTES SOBRE SAÚDE E SEGURANÇA) MAA-CTR-ACCP-EAP*

[0311/EAP-I/CTR]

*Este sello garantiza que Nintendo ha comprobado el producto y que cumple nuestros exigentes requisitos de fabricación, fiabilidad y potencial de entretenimiento. Busca siempre este sello cuando compres juegos y accesorios para asegurar una total compatibilidad con tu producto Nintendo.*

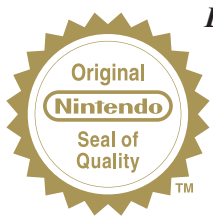

*Este selo é a garantia de que a Nintendo reviu este produto e que o mesmo está de acordo com os nossos padrões de excelência em termos de fabrico, fiabilidade e valor de entretenimento. Procura sempre este selo quando comprares jogos e acessórios, para garantir a compatibilidade total com o teu produto Nintendo.*

Gracias por adquirir Super Pokémon™ Rumble para Nintendo 3DS™. Obrigado por escolheres o cartão de jogo Super Pokémon™ Rumble para a Nintendo 3DS™.

IMPORTANTE: Lee con atención la información sobre salud y seguridad de este manual antes de utilizar consolas, tarjetas de juego o accesorios de Nintendo 3DS. Lee este manual de instrucciones en su totalidad para poder disfrutar al máximo de tu nuevo juego. La hoja sobre clasificación por edades, garantía de software e información de contacto (hoja de información importante) que se incluye con este producto contiene información importante sobre la garantía y el Servicio de Atención al Consumidor. Por favor, guarda estos documentos como referencia.

Esta tarjeta de juego solo es compatible con la versión europea y australiana de la consola Nintendo 3DS.

¡AVISO! Este videojuego se encuentra protegido por derechos de propiedad intelectual. La copia y/o distribución no autorizada de este videojuego podrá generar responsabilidad criminal y/o civil.

IMPORTANTE: Lê, por favor, com atenção as informações importantes sobre saúde e segurança incluídas neste manual antes de utilizares a Consola Nintendo 3DS, o cartão de jogo ou acessório. Lê este manual de instruções na íntegra para garantires um aproveitamento máximo do teu novo jogo. Poderás encontrar informações importantes relativas à garantia e linha telefónica de apoio no folheto Classificação Etária, Garantia da Aplicação e Informação de Contacto (Folheto de Informações Importantes). Guarda sempre estes documentos para consulta posterior.

Este cartão de jogo apenas funciona com as versões europeia e australiana da Consola Nintendo 3DS.

AVISO: Este videojogo encontra-se protegido por direitos de propriedade intelectual! A cópia não autorizada e/ou a distribuição deste videojogo poderá gerar responsabilidade criminal e/ou civil.

© 2011 Pokémon. © 1995-2011 Nintendo/Creatures Inc./GAME FREAK inc. Developed by Ambrella. Trademarks are property of their respective owners. Nintendo 3DS is a trademark of Nintendo. © 2011 Nintendo.

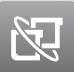

#### Juego local

Permite jugar con otros usuarios a través de la comunicación inalámbrica local. Cada jugador debe tener una copia del programa.

#### Modo de Jogo Local

Permite jogos multijogador através de comunicação local sem fios. Cada jogador tem de possuir uma cópia da aplicação.

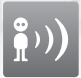

#### StreetPass™

Permite buscar e intercambiar información de manera automática con otras consolas Nintendo 3DS a través de la comunicación inalámbrica local.

#### StreetPass™

Permite a troca automática de pesquisas e informações com outras Consolas Nintendo 3DS através de uma comunicação local sem fios.

#### Powered by **mobiclip**

El idioma del juego dependerá de aquel en el que esté configurada la consola. Este juego está disponible en español, inglés, alemán, francés e italiano. Si la consola ya está configurada en uno de ellos, dicho idioma será el utilizado en el juego. Si la consola está configurada en otro idioma, el idioma predeterminado del juego será el inglés. Para cambiar el idioma de la consola, consulta la sección "Configuración de la consola" en el manual de instrucciones de la consola.

**TM** configurado para um destes, será esse mesmo idioma que aparecerá no jogo. Se a tua Consola Nintendo 3DS estiver O idioma que irá aparecer no jogo depende daquele que está definido na consola. Este jogo suporta cinco idiomas diferentes: inglês, alemão, francês, espanhol e italiano. Se o idioma da tua Consola Nintendo 3DS™ já estiver configurada para outro idioma, aquele que aparecerá no jogo, por predefinição, será o inglês. Para obter instruções sobre como alterar o idioma da consola, consulta no manual de instruções a secção "Definições da Consola".

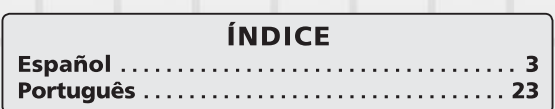

## **CONTROLES**

**En** *Super Pokémon™ Rumble***, normalmente usarás los botones para elegir elementos de los menús y mover tu Juguete Pokémon. También puedes usar el lápiz táctil para algunas funciones.**

. . . . . . . . .

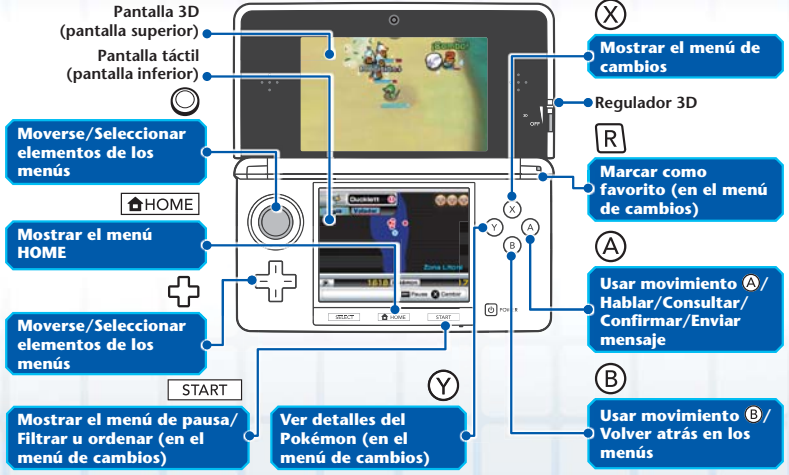

Nota: Si cierras la consola Nintendo 3DS™ durante la partida, se activará el modo de espera para ahorrar batería. Abre de nuevo la consola para reanudar la partida.

Nota: En este manual, las imágenes de la pantalla 3D (pantalla superior) aparecen rodeadas de , mientras que las de la pantalla táctil (pantalla inferior) aparecen rodeadas de

## **INICIO**

**Toca el icono de** *Super Pokémon Rumble* **en el menú HOME y luego toca ABRIR para empezar a jugar. Se mostrará el menú de inicio.**

at at at at at at at at a

Nota: Consulta el manual de instrucciones de la consola Nintendo 3DS para obtener información acerca de cómo iniciar un juego.

## **Menú del título**

La primera vez que juegues, selecciona NUEVA PARTIDA. Si tienes datos guardados, selecciona CONTINUAR. Cuando reanudes la partida, estarás en la entrada de una aldea **(ver página 11)**.

## **Guardar y salir del juego**

Tu progreso en el juego se guarda automáticamente en ciertos momentos. Solo existe un archivo de datos guardados. No apagues la consola Nintendo 3DS cuando se muestre en la pantalla el mensaje "Guardando…".

Guardance

Cuando quieras dejar de jugar, pulsa *stara* para abrir el menú de pausa y selecciona GUARDAR Y SALIR antes de cerrar el programa o apagar la consola.

Nota: Independientemente de dónde estuvieras al guardar la partida, cuando reanudes el juego, aparecerás en la entrada de una aldea.

#### **Borrar datos guardados**

Para borrar la partida guardada, mantén pulsados los botones  $\textcircled{A}$ ,  $\textcircled{B}$ ,  $\textcircled{S}$  y  $\textcircled{Y}$ simultáneamente cuando se esté cargando la partida.

Nota: Una vez que hayas borrado la partida, no podrás recuperarla.

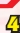

# **CÓMO SE JUEGA**

**Controla tu Juguete Pokémon y lucha contra tus oponentes en muchas zonas diferentes. Hazte amigo de Pokémon fuertes para poder superar la siguiente zona.**

at at at at at at at a

#### **Regiones y zonas**

En cada región hay varias zonas más pequeñas que tendrás que superar luchando contra los Pokémon que las habitan. De ti depende añadir Pokémon cada vez más fuertes para reunir los requisitos de participación en las Battle Royale **(ver página 8)** y continuar tu aventura. En las regiones también hay aldeas **(ver página 11)**, que son lugares importantes en la historia del juego.

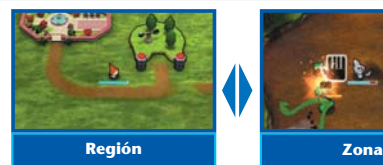

Camina hacia una zona o aldea para entrar en ella.

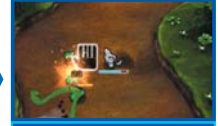

Explora una zona mientras luchas contra otros Pokémon y derrota al Jefe que se encuentra al final de la misma para superarla.

## **Camas elásticas**

Salta en camas elásticas como la que se muestra en la imagen para seguir adelante o para ir de un lugar a otro. Recuerda que las camas elásticas son solo de ida.

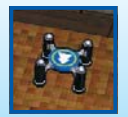

Nota: Verás que no solo hay camas elásticas, sino también otros artefactos con distintas formas y colores para cambiar de lugar.

#### **Las pantallas del juego**

La información que aparece en las pantallas depende del lugar en el que te encuentras en el juego.

La barra de color azul claro indica cuántos PS le quedan a tu Pokémon y va disminuyendo a medida que tu Pokémon recibe daño. Si esta se agota, el Pokémon será derrotado.

#### **Información sobre tus oponentes**

El nombre y el tipo **(ver página 7)** del Pokémon contra el que estás luchando.

#### **Minimapa**

El minimapa te muestra qué sucede a tu alrededor. Las clases de iconos que aparecen en el mapa cambian en función de dónde te hallas en el juego.

#### **Tu Pokémon Oponentes Collecte Pokémon derrotados** Cama elástica **V** Salida **Túnel Instalación Zona superada Zona no superada Aldea (Fuente de la Luz)**

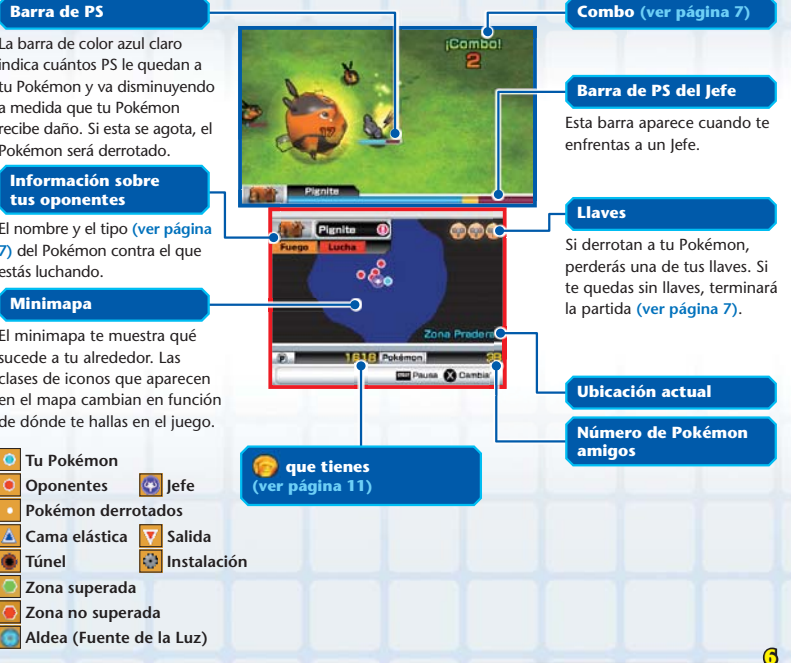

#### about helical call and helical

#### **Movimientos y tipos**

Pulsa  $\overline{A}$  y  $\overline{B}$  para usar los movimientos asignados a cada uno de estos dos botones. Algunos Pokémon solo conocen un movimiento. Cada movimiento es de un tipo concreto, y el daño que provoca depende de la afinidad con el tipo del Pokémon al que se ataca.

## **Añadir Pokémon**

Si un Pokémon que has derrotado se queda en el suelo, tócalo para añadirlo a tu Colección.

#### **Cambiar de Pokémon**

Al pulsar  $\mathcal{R}$ , se abrirá el menú de cambios (ver página 9), y podrás cambiar el Pokémon que estás controlando (tu Pokémon actual) por otro. Desde el menú de cambios, puedes elegir otro Pokémon de tu Colección siempre que quieras (excepto en las Battle Royale o Combates en Equipo).

## **Llaves y fin de la partida**

Si tu Pokémon se queda sin PS, se debilita y pierdes una ... Elige otro Pokémon desde el menú de cambios. Si pierdes todas tus llaves o no te queda ningún otro Pokémon, terminará la partida y regresarás a una aldea.

## **Combos**

Cuando derrotas a múltiples Pokémon uno tras otro, aparece un indicador con el valor del combo. Cuanto mayor sea el combo, más fácil será que los Pokémon derrotados se queden en el suelo. El combo terminará si no atacas a ningún Pokémon durante un rato.

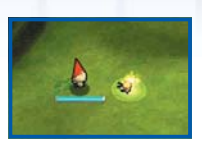

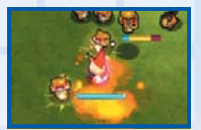

#### at the state of the state

## **Tipos especiales de combates**

Los siguientes tipos de combates se rigen por normas especiales. En estos combates, no podrás añadir a tu Colección los Pokémon que derrotes.

## **Battle Royale**

Ganarás la Battle Royale si derrotas a todos los Pokémon en el ring dentro del límite de tiempo. Al derrotar a los Pokémon, aparecerán . Recógelos para prolongar el límite de tiempo. Nota: En las Battle Royale, no puedes cambiar de Pokémon hasta que tu Pokémon actual se debilite.

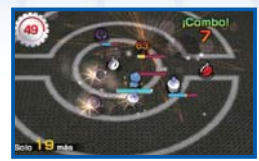

## **Combate en Equipo**

Selecciona hasta dos Pokémon más, aparte de tu Pokémon actual, y forma con ellos un equipo de tres para combatir. No puedes cambiar de Pokémon durante el combate. Tras alcanzar cierto punto en el juego, podrás acumular Tensión **X** cuando derrotes a Pokémon. Cuando tengas suficiente Tensión, podrás entrar en el modo Alta Tensión durante un tiempo limitado pulsando  $\varnothing$ .

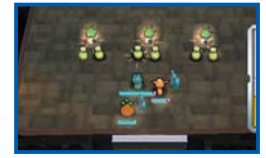

### **Combate de Choque**

Envía un numeroso grupo de Pokémon contra las legiones de otros Pokémon. Pulsa  $\textcircled{a}$  repetidamente o rota  $\textcircled{a}$  para acumular Potencia de Choque. Si tu equipo es más fuerte que el contrario, vencerás y seguirás adelante. Si tu equipo es más débil, perderás el Combate de Choque y tendrás que reunir fuerzas para intentarlo de nuevo.

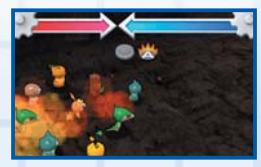

**8**

# **MENÚ DE CAMBIOS**

**Pulsa para abrir el menú de cambios, en el que puedes cambiar tu Pokémon actual por otro o consultar información sobre los Pokémon de tu Colección.**

Nota: Al abrir el menú de cambios, el juego se pausará.

## **Pantalla del menú de cambios**

Los Pokémon de tu Colección se mostrarán en una lista. El número que aparece junto a "Fuerza" indica lo fuerte que es cada Pokémon. Para cambiar tu Pokémon actual, selecciona uno de la lista y pulsa  $\circledA$ .

Nota: Si atacan a tu Pokémon mientras se está realizando el cambio, este se cancelará.

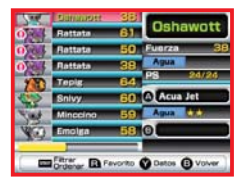

## **Filtrar y ordenar**

Pulsa *ETART* en el menú de cambios para filtrar la lista de Pokémon o para ordenarlos por nombre, tipo, etc.

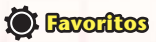

Puedes hacer que un Pokémon forme parte de tus favoritos pulsando  $\overline{R}$  en el menú de cambios. Tus Pokémon favoritos tendrán un  $\bullet$  y aparecerán al principio de la lista después de tu Pokémon actual.

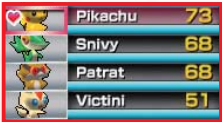

at at at at at at at at a

## **Información sobre los Pokémon**

Pulsa  $\heartsuit$  en el menú de cambios para mostrar información detallada sobre el Pokémon seleccionado.

## **Fuerza**

#### **Tipo**

#### **PS restantes/PS máximos**

#### **Información sobre los movimientos**

Aquí se muestran el nombre y el tipo de los movimientos asignados a  $(A)$  v  $(B)$ . Cuantas más tiene un movimiento, más fuerte es. Los movimientos con efectos adicionales tienen una  $\blacktriangleright$ .

Nota: Cuando el tipo del movimiento coincide con el tipo del Pokémon, el movimiento aparece señalado con  $\frac{1}{N}$ . y su potencia es mayor de lo normal.

#### Se mueve a g Munchlax Ataque Defense **DO** Paraliza a fix eng A Lengüetazo **B** Guardia Baja k Eltrar **D** Favorito **O** ista **O** Volver

#### **Efectos de los movimientos**

efecto adicional, se indicará aquí.

#### **Efectos de los sobrenombres**

#### **Dueño original**

El nombre registrado en el editor de Mii se muestra aquí como el nombre del dueño original del Juguete Pokémon.

Nota: Si no has creado ningún Mii™, se mostrará el nombre de usuario registrado en la consola Nintendo 3DS.

#### **Ataque/Defensa**

Cuantos más ∩ tienen, mayores son Si el movimiento tiene algún<br>el Ataque o la Defensa del Pokémon.

## **Sobrenombres**

Algunos Pokémon tienen sobrenombres, los cuales pueden ser de muchas clases. Los sobrenombres tienen efectos diversos, como aumentar la velocidad de movimiento del Pokémon o variar la manera en la que actúa un movimiento.

Nota: Los nombres de Pokémon con sobrenombres se muestran con colores distintos.

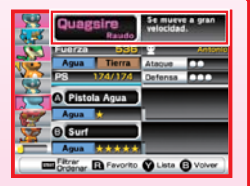

**10**

# **QUÉ HACER EN LAS ALDEAS**

**Las aldeas son los puntos de partida de tu aventura. Puedes usar las camas elásticas y los túneles para ir a distintos lugares. En las aldeas también encontrarás diversas instalaciones que te ayudarán en tu viaje.**

Nota: Algunas instalaciones también se encuentran fuera de las aldeas. Nota: A medida que avanzas en el juego, estarán disponibles más instalaciones.

## **Fuente de la Luz**

Restaura los PS de todos tus Pokémon, incluidos los Pokémon que se hayan debilitado.

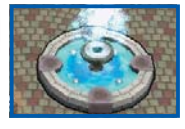

## **Tómbola de movimientos**

Puedes usar para enseñarle a tu Pokémon actual un movimiento aleatorio. Si el Pokémon ya conoce dos movimientos, tendrás que hacerle olvidar uno antes de que aprenda el nuevo.

**Sobre los**  Cuando derrotes a tus oponentes o ganes una Battle Royale, aparecerán **.** Tócalos para recogerlos. Puedes usar **en** instalaciones como la

Tómbola de movimientos o el Expendedor de movimientos.

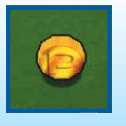

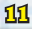

## **Expendedor de movimientos**

Puedes usar para enseñar un movimiento específico a tu Pokémon actual en el caso de que pueda aprenderlo. Cada Expendedor de movimientos ofrece un único movimiento.

## **Intercambiar movimientos**

Puedes usar  $\bigcirc$  para intercambiar los movimientos asignados a  $\bigcirc$  $V(B)$ .

## **Colección**

Consulta diversa información sobre los Pokémon que te has encontrado. Las distintas formas de un Pokémon se registran por separado. Los Pokémon que ya has añadido a tu Colección aparecen resaltados.

### **Información**

**Túneles**

Accede a información acerca de tu partida como, por ejemplo, cuánto tiempo has estado jugando o cuántos Pokémon has derrotado. Muévete a izquierda o derecha con  $\Box$  o  $\odot$  para pasar las páginas.

Encontrarás a Drilbur durmiendo en algunos lugares de cada región. Si te acercas a él, te dejará usar libremente los túneles que te permiten ir y venir de la aldea.

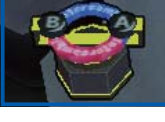

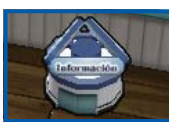

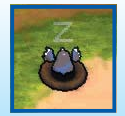

**12**

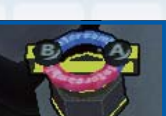

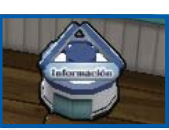

## **Dejar Pokémon**

Aquí puedes despedirte de tus Pokémon. Pulsa @ para poner una marca junto a los Pokémon que quieres que se vayan. Cuando los hayas seleccionado, pulsa  $\circledB$ , y aparecerá un mensaje de confirmación. Selecciona SÍ para dejar que los Pokémon se vayan. Es posible que los Pokémon que se marchen te dejen in u otro Pokémon como regalo de despedida.

### **Aprender movimientos**

Usa esta instalación para que tu Pokémon actual aprenda un movimiento de otros Pokémon de tu Colección. Selecciona el movimiento que quieres que aprenda y luego los Pokémon que se lo van a enseñar. Cuando hayas seleccionado los Pokémon, pulsa , y aparecerá el mensaje de confirmación. Una vez que el Pokémon aprenda ese movimiento, los que se lo han enseñado desaparecerán.

## **Introducir contraseñas**

Habla con Munna en la Aldea del Este para introducir una contraseña. Puedes introducir contraseñas tocando los números con el lápiz táctil en el teclado que aparece en pantalla. Cuando introduzcas una contraseña correcta, aparecerán nuevos Pokémon en algún lugar del juego.

Nota: Las contraseñas se revelarán fuera del juego. Visita el sitio web

oficial de *Super Pokémon Rumble* (www.pokemon.com/superrumble/) para obtener más información. Ten en cuenta que este servicio puede finalizar sin previo aviso.

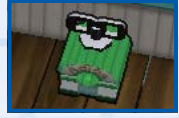

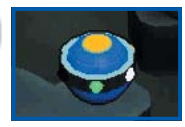

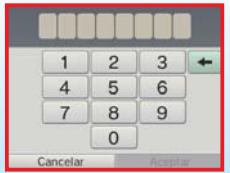

that at at at at at at a

## **Dos jugadores**

## **Joseph Local R**

Este programa permite explorar varias zonas con un amigo mediante el modo de juego local de Nintendo 3DS y añadir más Pokémon de lo habitual.

Nota: El modo Dos jugadores está disponible tras superar la primera Battle Royale.

Nota: En el modo Dos jugadores, el juego no se pausará cuando abras el menú de cambios.

Aquí tienes toda la información necesaria sobre el modo de juego local de Nintendo 3DS.

#### **Equipo necesario**

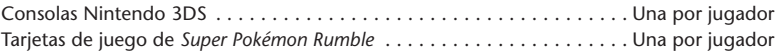

#### **Instrucciones para la conexión**

- 1. Comprueba que todas las consolas están apagadas e inserta una tarjeta de juego en cada una de ellas.
- 2. Enciende las consolas. Se mostrará el menú HOME.
- 3. Toca el icono de *Super Pokémon Rumble* y toca ABRIR.
- 4. Sigue las instrucciones de las páginas 14-15.

## **Cómo jugar con un amigo**

El anfitrión selecciona RECLUTAR y el jugador que se une al juego (el huésped) debe seleccionar BUSCAR A OTRO JUGADOR. Cuando se realiza la conexión, el nombre del anfitrión aparece en la pantalla del huésped. Cuando este seleccione el nombre del anfitrión, ambos pasarán al vestíbulo para partidas de Dos jugadores. Ahí el anfitrión debe usar una cama elástica para seleccionar una zona.

**14** Nota: Solo podréis ir a zonas que ambos hayáis superado. Las Battle Royale, los Combates en Equipo y los Combates de Choque no están disponibles en este modo.

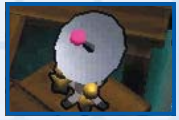

2 Tu amigo y tú compartís Llaves Asombrosas. Si el Pokémon de tu amigo se queda sin PS, puedes restaurarlos colocando tu Pokémon junto al suyo. El juego seguirá siempre y cuando le queden PS al Pokémon actual de uno de los dos, aunque no os quede ninguna llave. Los Pokémon en el suelo se añadirán a la Colección del jugador que los toque primero. Cuando superéis una zona, regresaréis al vestíbulo. Para salir del modo Dos jugadores, usa la instalación Terminar la conexión.

## **Regalar Pokémon**

Si ambos habéis completado el juego, tu amigo y tú podéis daros Pokémon el uno al otro usando Regalar Pokémon en el vestíbulo del modo Dos jugadores. Los Pokémon que regales no volverán a aparecer en tu Colección.

## **Tiendascopio StreetPass**

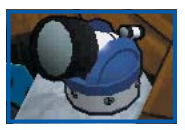

Este programa permite que los Mii de otros jugadores puedan visitar tu Juguetería y que puedas combatir contra la Colección de otro

jugador. Para usar estas funciones, todos los jugadores deben activar el uso de StreetPass en el programa.

Nota: La instalación Tiendascopio está disponible tras superar la primera Battle Royale.

#### **Activar StreetPass**

- 1. Comprueba que la consola está apagada e inserta una tarjeta de juego en la consola.
- 2. Enciende la consola. Se mostrará el menú HOME.
- 3. Toca el icono de *Super Pokémon Rumble* y toca ABRIR.
- 4. Sigue las instrucciones de las páginas 16-17.

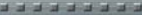

#### **Usar StreetPass**

Cuando uses la instalación Tiendascopio, aparecerá el siguiente menú. Podrás activar la función StreetPass desde la opción AJUSTES.

Nota: Es necesario que el otro jugador también haya activado StreetPass en su consola.

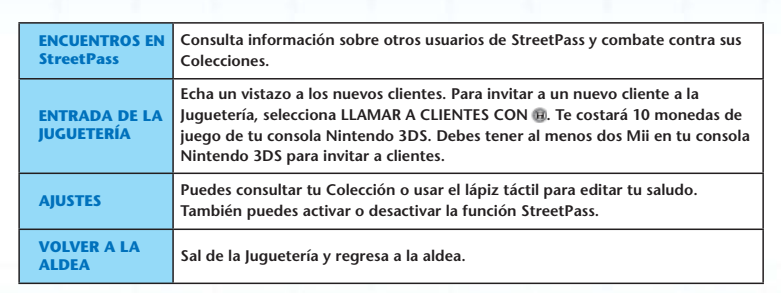

2 Cuando se establezcan conexiones mediante StreetPass, los clientes podrán ir a comprar a tu Juguetería. **¡Ganarás** con cada visita!

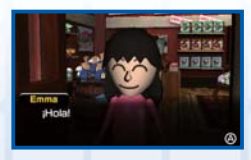

**Enquentros en StreetPass** Entrada de la Juguetería **Alustes** Volver a la aldea **PA 211 Bollena** 

**16**

Una vez que los clientes hayan visitado tu Juguetería, puedes consultar información sobre ellos seleccionando ENCUENTROS EN StreetPass en el menú de la Juguetería. Selecciona una tarjeta pulsando  $\textcircled{A}$ , y aparecerá la Colección de ese cliente. Entonces podrás combatir contra sus Pokémon.

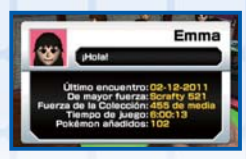

Nota: Pueden guardarse hasta 30 tarjetas de usuarios de StreetPass. A medida que vayas encontrando nuevos jugadores, las tarietas antiguas se borrarán por orden de recepción. Para evitar que una tarieta se borre, protégela pulsando RI.

4 Cuando ganes un combate contra un cliente, podrás tomar prestado uno de sus Pokémon. Este aparecerá a la entrada de una zona como Pokémon invitado y te ayudará en tu aventura. Tras superar esa zona, se marchará.

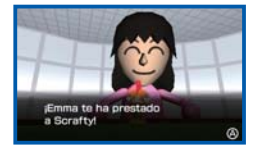

## **Desactivar StreetPass**

#### **En la configuración de la consola:**

Para desactivar StreetPass, accede a la configuración de la consola, selecciona GESTIÓN DE DATOS y luego elige GESTIÓN DE StreetPass.

A continuación, toca el icono de este programa y, por último, toca DESACTIVAR StreetPass.

Nota: Puedes restringir el uso de StreetPass a través del control parental. Para obtener más información, consulta el manual de instrucciones de la consola.

#### **En el juego:**

Selecciona AJUSTES y luego AJUSTES DE StreetPass en el menú de la Juguetería. Cuando pulses (A), verás el mensaje "¿Desactivar StreetPass para Super Pokémon Rumble?". Selecciona SÍ para detener la conexión mediante StreetPass.

### **Lugares donde el uso de la comunicación inalámbrica está prohibido**

at the state of the state

- NO USES la comunicación inalámbrica en lugares donde esté prohibido el uso de dispositivos inalámbricos (hospitales, aviones, etc.).
- t 4Jestás usando tu consola Nintendo 3DS en un área donde el uso de la comunicación inalámbrica está prohibido y ves que el indicador de conexión inalámbrica está iluminado, significa que la comunicación inalámbrica está activada. En ese caso, desactívala inmediatamente mediante el interruptor de la conexión inalámbrica.

#### **Consejos para la conexión**

**Para mantener una comunicación inalámbrica óptima entre las consolas, ten en cuenta las siguientes recomendaciones:**

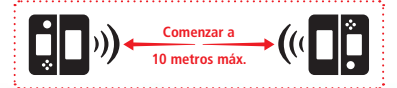

- Al comenzar, los jugadores deberán situarse a una distancia no superior a 10 metros, pero luego podrán acercarse o alejarse cuanto deseen, siempre y cuando no se superen los 20 metros.
- Procura que no se interpongan personas ni obstáculos entre las consolas.
- Asegúrate de activar la comunicación inalámbrica. Si el indicador no está iluminado, usa el interruptor de la conexión inalámbrica para activarla.
- Se debe evitar cualquier interferencia provocada por otros dispositivos electrónicos. Si se detectaran signos de interferencias de alguna fuente externa (como redes locales inalámbricas, hornos microondas, dispositivos sin cables, ordenadores, etc.), los jugadores tendrán que trasladarse a otro lugar o bien desconectar la fuente de las interferencias.

## **Guardado automático**

**19**

Este programa guarda tu progreso y tus datos automáticamente.

Para evitar perder datos de manera irreparable, no apagues y enciendas la consola repetidamente ni saques la tarjeta de juego mientras se guardan los datos; procura además no pulsar un botón equivocado (por ejemplo, reiniciando la consola) y no dejes que entre suciedad en los terminales.

No uses programas ni accesorios externos para modificar los datos guardados. Esto podría impedirte continuar o hacer que pierdas los datos. Cualquier tipo de modificación tendrá efectos permanentes, así que ten cuidado.

Si no puedes guardar tus datos por alguna razón distinta a las descritas, consulta la hoja de información importante para obtener información de contacto.

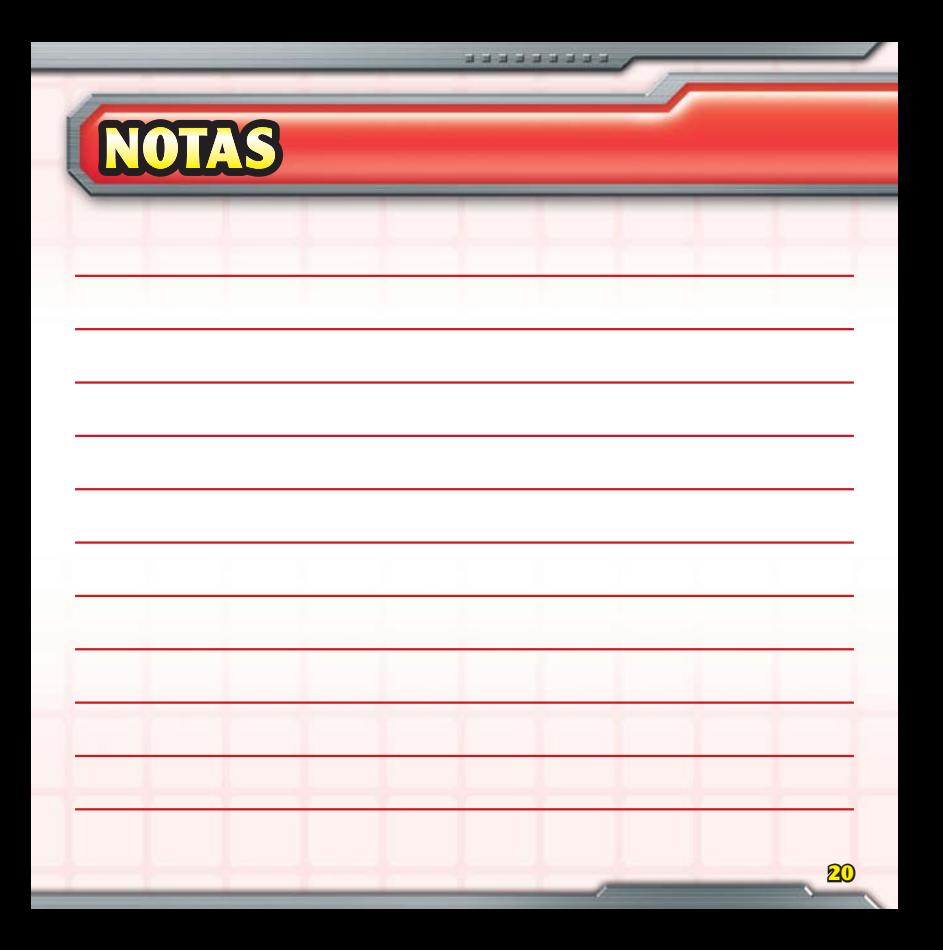

#### INFORMACIÓN IMPORTANTE SOBRE SALUD Y SEGURIDAD

#### LEE ATENTAMENTE LAS SIGUIENTES ADVERTENCIAS ANTES DE JUGAR O DEJAR QUE TU HIJO JUEGUE A VIDEO-JUEGOS. EN EL CASO DE QUE UN NIÑO PEQUEÑO VAYA A UTILIZAR LA CONSOLA, SE RECOMIENDA QUE UN ADULTO LE LEA Y EXPLIQUE PREVIAMENTE EL CONTENIDO DE ESTE MANUAL. DE LO CONTRARIO, PODRÍAN PRODUCIRSE LESIONES.

#### ADVERTENCIA SOBRE EL USO DE LA FUNCIÓN 3D

- s La función 3D podría dañar la vista de los niños de seis años o edad inferior. Por lo tanto, se recomienda que solo niños de edad superior a seis años usen la función 3D y que los padres o tutores usen el control parental para restringir la función 3D en el caso de que niños de seis años o edad inferior tengan acceso a la consola.
- s Si hay alguna diferencia de visión entre tus ojos derecho e izquierdo o si normalmente solo ves a través de un ojo, es posible que encuentres dificultades al apreciar las imágenes 3D o que experimentes fatiga ocular. Usa la consola con moderación y descansa de 10 a 15 minutos cada media hora de juego. Si experimentas alguno de los síntomas que se indican en el siguiente punto, ajusta el efecto 3D hasta un nivel que te resulte cómodo o usa solo imágenes 2D.
- s No mires durante mucho tiempo imágenes 3D mal formadas. Si fijas la vista prolongadamente en imágenes 3D mal formadas (por ejemplo, imágenes dobles), podrías sufrir problemas tales como vista cansada, sequedad ocular, dolores de cabeza, rigidez de hombros, mareos, náuseas, fatiga o malestar general.
- s No todas las personas ven igual las imágenes 3D. Para obtener más información sobre cómo ver las imágenes 3D correctamente, consulta las páginas correspondientes del manual de instrucciones de la consola. Si experimentas alguno de los síntomas que se indican en el punto anterior, ajusta el efecto 3D hasta un nivel que te resulte cómodo o usa solo imágenes 2D. Tu estado físico y el lugar donde te encuentres pueden impedirte ver las imágenes 3D correctamente. En ese caso, desactiva la función 3D.
- s No utilices la función 3D cuando viajes en coche o en medios de transporte público. El movimiento constante puede hacer que las imágenes 3D no se vean claras y provoquen mareos y vista cansada.

Sigue estas recomendaciones para usar este producto sin que te ocasione molestias:

- s No uses esta consola si estás cansado o no te encuentras bien. Según tu estado físico, podrías sufrir fatiga o malestar general.
- s Si experimentas fatiga o molestias en los ojos, la cabeza, los hombros o en cualquier otra parte del cuerpo, deja de jugar inmediatamente y descansa un rato. Si estos síntomas no cesan, utiliza únicamente imágenes 2D.
- s Evita jugar durante demasiado tiempo seguido. Descansa de 10 a 15 minutos cada media hora si usas la función 3D, o cada hora si no la usas, aunque creas que no lo necesitas.

#### ADVERTENCIA SOBRE LA EPILEPSIA

- s Ciertas personas (aproximadamente una de cada 4000) pueden sufrir ataques o desmayos al recibir destellos o patrones de luz como los que se producen al ver la televisión o jugar a videojuegos, incluso aunque no hayan sufrido nunca antes uno.
- s Quien haya padecido alguna vez un ataque, pérdida de consciencia o cualquier otro síntoma relacionado con la epilepsia debería consultar a su médico antes de jugar a un videojuego.
- s Se recomienda a padres y tutores que vigilen a los niños mientras juegan a videojuegos. Deja de jugar y consulta a un médico si tú o tu hijo experimentáis alguno de estos síntomas: convulsiones, espasmos oculares o musculares. pérdida de consciencia. alteración de la visión, movimientos involuntarios o desorientación.

Precauciones para reducir la probabilidad de sufrir un ataque mientras juegas:

- s No juegues si estás cansado o tienes sueño.
- s Juega siempre en lugares bien iluminados.
- s Descansa de 10 a 15 minutos cada hora de juego (o cada media hora si usas la función 3D).

#### ADVERTENCIA SOBRE LA FATIGA VISUAL Y LOS MAREOS

Al jugar a videojuegos durante mucho tiempo seguido (no necesariamente mucho tiempo en el caso de usar la función 3D), podrías sentir molestias en los ojos. Además, algunos jugadores podrían sufrir mareos. Sigue estas recomendaciones para evitar problemas como la fatiga visual, los mareos y las náuseas:

- s Evita jugar durante demasiado tiempo seguido. Se recomienda a padres y tutores que controlen el tiempo que los niños pasan jugando.
- s Descansa de 10 a 15 minutos cada hora de juego (o cada media hora si usas la función 3D), aunque creas que no lo necesitas.
- s Si sientes cansancio o dolor en los ojos mientras juegas, o si tienes mareos o náuseas, deja de jugar y descansa varias horas antes de continuar.
- s Si dichos síntomas no cesan o sientes otras molestias, deja de jugar y consulta a un médico.

#### ADVERTENCIAS SOBRE LAS LESIONES CAUSADAS POR MOVIMIENTOS REPETITIVOS

Al jugar durante varias horas seguidas, podrías sentir dolor en los músculos, en las articulaciones o en la piel. Para evitar problemas como tendinitis, síndrome del túnel carpiano o irritación cutánea, sigue estas recomendaciones:

- s Evita jugar durante demasiado tiempo seguido. Se recomienda a padres y tutores que controlen el tiempo que los niños pasan jugando.
- s Descansa de 10 a 15 minutos cada hora de juego (o cada media hora si usas la función 3D), aunque creas que no lo necesitas.
- s Cuando uses el lápiz de Nintendo 3DS, no lo agarres con fuerza ni hagas mucha presión sobre la pantalla. Podrías cansarte o sentir molestias.
- · Si sientes cansancio o dolor en las manos, las muñecas o los brazos mientras iuegas, o si notas síntomas como **hormigueo,** entumecimiento, quemazón o agarrotamiento, deja de jugar y descansa varias horas antes de continuar.
- s Si dichos síntomas no cesan o sientes otras molestias, deja de jugar y consulta a un médico.

PARA OBTENER MÁS INFORMACIÓN SOBRE SALUD Y SEGURIDAD, CONSULTA EL MANUAL DE INSTRUCCIONES QUE SE INCLUYE CON LA CONSOLA NINTENDO 3DS.

## **CONTROLOS**

**Em** *Super Pokémon™ Rumble***, normalmente utilizarás botões para escolher itens no menu e mover os Pokémon. Em relação a algumas funções, poderás ter de utilizar o stylus.**

. . . . . . . . .

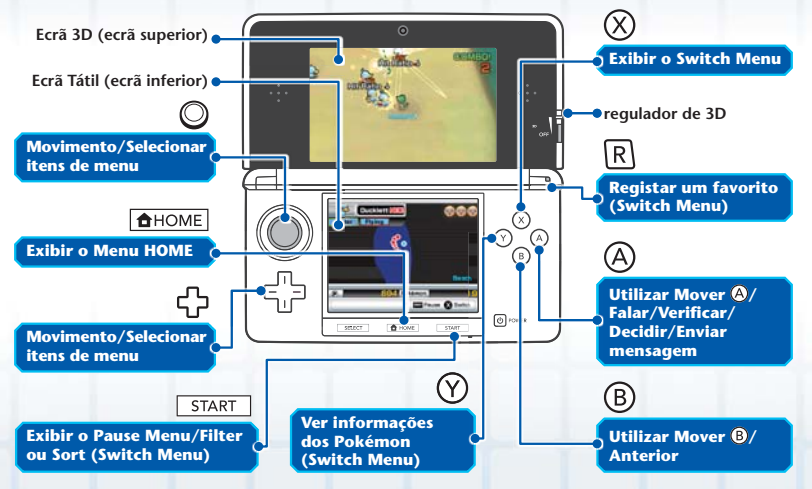

Nota: Fecha a Consola Nintendo 3DS durante o jogo para ativares o Modo de Descanso, o que reduzirá bastante o consumo da bateria. Abre novamente a consola para retomares o jogo.

Nota: Neste manual de instruções. in rodeia imagens apresentadas no Ecrã 3D (ecrã superior) e imagens no Ecrã Tátil (ecrã inferior).

# **COMO COMEÇAR**

**Toca no símbolo** *Super Pokémon Rumble* **no Menu HOME e depois em ABRIR para iniciares o jogo. Irá surgir o Menu Título.**

at at at at at at at at a

Nota: Consulta o manual de instruções da Nintendo 3DS para mais detalhes sobre como começar um jogo.

**Menu de Título**

Quando jogares o jogo pela primeira vez, seleciona NEW GAME (Novo Jogo). Se guardaste dados, seleciona CONTINUE (Continuar). Quando retomares o jogo, estarás junto às portas de uma cidade **(ver página 31)**.

## **Guardar e Sair do Jogo**

O teu progresso no jogo é guardado automaticamente em determinados pontos. Existe apenas um ficheiro de dados guardados. Não desligues a Consola Nintendo 3DS enquanto "Saving..." (A Guardar...) for visível no ecrã.

Quando quiseres parar de jogar, prime *star para exibires o Pause Menu e escolhe* SAVE AND QUIT (Guardar e Sair) antes de fechar o software ou desligares a consola.

Nota: Independentemente do local onde te encontravas quando guardaste o jogo, estarás junto às portas de uma cidade quando retomares o jogo.

#### **Eliminar Dados Guardados**

Para eliminares dados quardados, prime sem soltar  $\textcircled{A}$ ,  $\textcircled{B}$ ,  $\textcircled{A}$  e  $\textcircled{7}$  ao mesmo tempo enquanto o jogo está a carregar.

Nota: Os dados guardados que eliminares não podem ser recuperados.

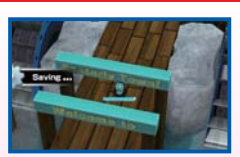

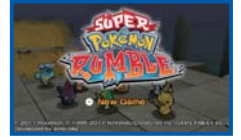

## **JOGAR**

**Controla o Toy Pokémon e enfrenta inimigos em muitas areas (áreas) diferentes. Torna- -te amigo de Pokémon fortes para estares preparado para avançar para a area seguinte.**

at at at at at at at a

## **Fields e Areas**

Cada field (campo) contém várias areas mais pequenas. Para passares uma area, luta com os Pokémon que ali vivem. Cabe-te a ti tornares-te amigo de Pokémon cada vez mais poderosos, para conseguires preencher os requisitos de participação na Battle Royale **(ver página 28)** e seguires em frente na tua aventura. Os fields contêm igualmente as cidades **(ver página 31)**, que são pontos centrais na história.

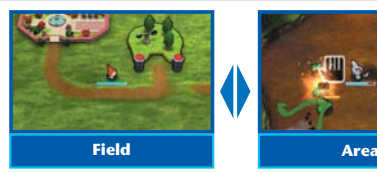

Caminha até uma area ou cidade para entrares.

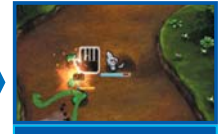

Explora a area enquanto enfrentas outros Pokémon. Para passares uma area, terás de derrotar o Boss (Chefe). Encontrarás o Boss no fim dessa area.

## **Launch Pad**

Salta para Launch Pads (Plataformas de Lançamento) como a que mostramos aqui para avançares ou ires para um local diferente. Lembra- -te de que as Launch Pads são uma viagem só de ida.

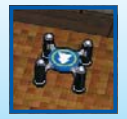

Nota: Verás que existem diferentes tipos de Launch Pads se reparares na sua cor e forma.

#### at at at at at at at at a

#### **Utilizar os Ecrãs do Jogo**

As informações apresentadas nos ecrãs dependem do teu local no jogo.

O nível azul-água mostra quantos HP restam ao teu Pokémon atual. À medida que o Pokémon sofre danos, o nível desce. Quando se esgota, o Pokémon é derrotado.

#### **Informação sobre Inimigos**

O nome e o type (tipo) **(ver página 27)** do Pokémon que estás a enfrentar.

#### **Minimapa**

O minimapa mostra o que se passa à tua volta. O tipo de ícones apresentados no mapa irá mudar em função do teu local no jogo.

#### **O teu Pokémon Inimigos Boss Pokémon derrotados** ۸  **Launch Pad Saída Tunnel (Túnel) Instalações Area concluída Area não concluída Cidade (Glowing Fountain)**

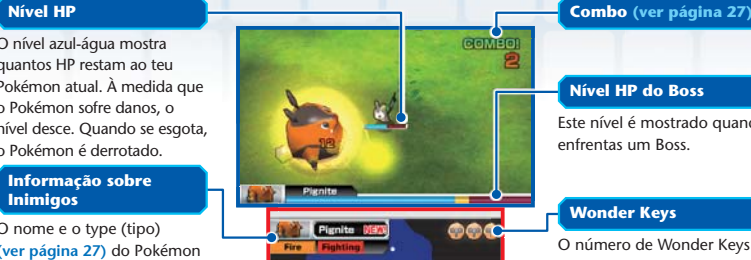

**IS** Pokémon **EDPAULE @ SWItc** 

 **Atual (ver página 31)**

#### **Nível HP do Boss**

Este nível é mostrado quando enfrentas um Boss.

#### **Wonder Keys**

O número de Wonder Keys diminui uma a uma quando o teu Pokémon é derrotado. Quando já não há Wonder Keys, o jogo acaba **(ver página 27)**.

#### **Localização Atual**

**Número de Aliados**

**26**

**Combo**

and that the local control is

### **Movimentos e Types**

Prime  $\overline{A}$  para utilizares o movimento atribuído a  $\overline{A}$  e  $\overline{B}$  para o movimento atribuído a ®. Alguns Pokémon só conhecem um movimento. Cada movimento tem um type, e os danos que esse movimento causa dependem de como se compara com os types de outros Pokémon.

## **Ser Amigo de Pokémon**

Quando um Pokémon que derrotaste se vira e cai por terra, toca no Pokémon para te tornares seu amigo.

### **Trocar de Pokémon**

Quando primes  $\emptyset$ , surge o Switch Menu (ver página 29), que te permite trocar o Pokémon que estás a controlar (o teu Pokémon atual). Com o Switch Menu, podes mudar para um dos outros Pokémon teus amigos sempre que quiseres.

## **Wonder Keys e Fim do Jogo**

Quando o teu Pokémon atual perde todos os HP, desmaia e perdes uma Wonder Key . Escolhe outro Pokémon com o Switch Menu. Se perdeste todas as tuas Chaves ou já não tens Pokémon para trocar, o jogo acaba. Regressarás então a uma cidade.

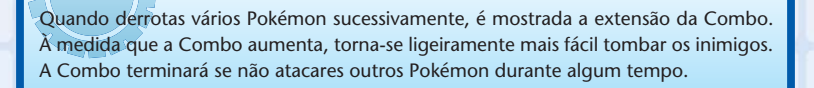

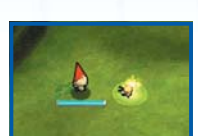

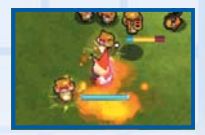

#### at the state of the state

## **Tipos de Combates Especiais**

Aplicam-se regras especiais aos seguintes tipos de combate. Nestes combate, os Pokémon não vão tornar-se teus amigos, mesmo que os derrotes.

## **Battle Royale**

Vencerás o combate se derrotares todos os Pokémon na arena dentro do tempo limite. Quando derrotas um Pokémon, surge um  $\bigcirc$ . Apanha-o para prolongares o tempo limite. Nota: Numa Battle Royale, não podes trocar de Pokémon até o teu Pokémon atual desmaiar.

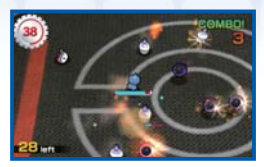

## **Team Battle**

Seleciona até dois Pokémon além do teu Pokémon atual e em seguida luta como uma equipa de três. Não podes trocar de Pokémon durante o combate. Depois de alcançares um determinado ponto no jogo, poderás receber Windup Energy **X** quando derrotares um Pokémon. Quando tens Windup Energy suficiente, prime  $\otimes$  para utilizares o potente Hyper Mode durante um período de tempo limitado.

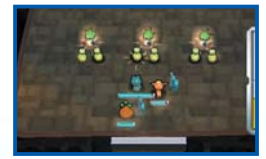

## **Charge Battle**

Envia um grupo maciço dos teus Pokémon contra legiões de outros Pokémon. Continua a premir @ rapidamente ou roda o para aumentares o poder da tua carga. Se a tua equipa for mais forte do que o outro grupo de Pokémon, irás vencer e seguir em frente. Se a tua equipa for mais fraca, perderás a

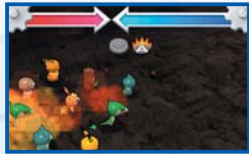

**28**

Charge Battle e terás de aumentar as tuas forças para tentares novamente.

## **SWITCH MENU**

**Prime**  $\widehat{\chi}$  **para exibires o Switch Menu. Neste menu, podes trocar o teu Pokémon atual ou ver informações sobre os Pokémon na tua Collection (Coleção).**

Nota: O jogo é interrompido quando exibes o Switch Menu.

## **Ecrã Switch Menu**

Os Pokémon na tua Collection são apresentados numa lista. O número "Power" indica a força global de cada Pokémon. Para trocares o teu Pokémon atual, seleciona um Pokémon na lista e prime (A).

Nota: Se o teu Pokémon atual for atacado durante a troca, não poderá ser trocado.

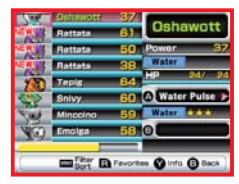

## **Filter e Sort**

Prime <del>start</del> no Switch Menu para filtrares a lista dos Pokémon apresentados ou ordená-los por nome, type (tipo), etc.

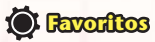

Para registares um Pokémon selecionado como um dos teus "Favoritos", prime  $\overline{R}$  no Switch Menu. Os teus Pokémon Favoritos têm um símbolo e e são apresentados no cimo da lista a seguir ao teu Pokémon atualmente selecionado.

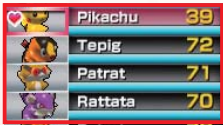

#### at at at at at at at at a

#### **Informações do Pokémon**

Prime (Y) no Switch Menu para veres informações detalhadas sobre o Pokémon selecionado.

## **Power**

#### **Type**

#### **HP Atual/HP Máximo**

#### **Informação de Movimento**

Mostra o nome e type de movimentos atribuídos a  $\overline{A}$ e  $\Omega$ . Quantos mais símbolos  $\sqrt{\chi}$ o movimento tiver, mais forte será. Os movimentos com efeitos adicionais têm uma .

Nota: Quando o type de movimento corresponde ao type do Pokémon, o movimento é assinalado com uma e o seu power (poder) é maior do que o normal.

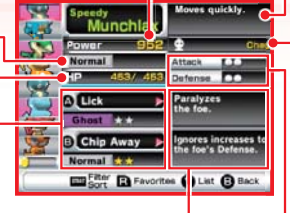

#### **Efeitos de Movimentos**

Serão exibidos efeitos adicionais, caso existam.

#### **Efeitos de Special Traits**

#### **Treinador Original de Toy**

O nome registado na aplicação Editor Mii é apresentado como nome do Treinador Original de Toy.

Nota: Se ainda não criaste uma personagem Mii™, é apresentado o nome de utilizador definido na Consola Nintendo 3DS.

#### **Attack/Defense**

Attack significa poder ofensivo, enquanto Defense refere-se ao poder defensivo. Quantos mais símbolos tiverem, maior será o poder ofensivo ou defensivo dos Pokémon.

## **Special Traits**

Alguns Pokémon têm Special Traits (Caraterísticas Especiais). Existem muitos tipos de Special Traits. Os efeitos destas podem, por exemplo, aumentar a velocidade de movimento do Pokémon ou afetar o modo de funcionamento de um movimento.

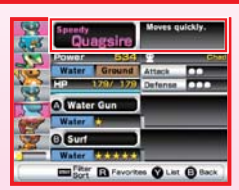

Nota: Os nomes dos Pokémon com Special Traits são apresentados em cores diferentes.

# **NAS CIDADES**

**As cidades são o ponto de partida da tua aventura. Podes utilizar Launch Pads e tunnels para viajares até vários locais. As cidades têm também muitas instalações diferentes para te ajudarem na tua viagem.**

Nota: Algumas instalações também estão disponíveis fora das cidades. Nota: À medida que progredires no jogo, haverá cada vez mais instalações disponíveis.

## **Glowing Fountain**

Restaura os HP de todos os teus Pokémon, incluindo qualquer Pokémon que tenha desmaiado.

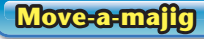

Podes gastar **para ensinares ao teu Pokémon atual um movimento** aleatório. Se o Pokémon já conhece dois movimentos, terás de fazê-lo esquecer um antes de aprender um novo movimento.

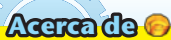

Quando derrotas inimigos ou te tornas o Battle Royale champion, aparecem **19**. Toca nelas para apanhá-las. Podes gastar 19 no Move-a--majig, Move Vendor, etc.

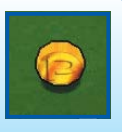

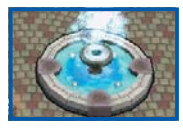

## **Move Vendor**

Podes gastar para ensinares um movimento específico ao teu Pokémon atual, se ele puder aprendê-lo. Cada Move Vendor oferece um movimento único.

## **Move Swapper**

Podes gastar  $\bigcirc$  para trocares os movimentos atribuídos a  $\bigcirc$  e  $\bigcirc$ .

## **Collection**

Vê informações sobre os Pokémon que encontraste. As formas diferentes são registadas separadamente. Os Pokémon dos quais te tornaste amigo estão em destaque.

## **Information**

**Tunnel**

Vê informações sobre o jogo, tais como há quanto tempo estás a jogar ou quantos Pokémon derrotaste. Move-te para a esquerda ou direita com o  $\bigcap$  ou  $\bigcirc$  para mudares as páginas.

Visita Drilbur, que gosta de dormir em certos locais no field. O Drilbur irá criar um tunnel, que podes utilizar para ir e vir da cidade.

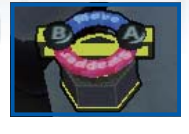

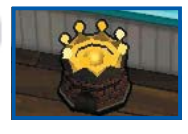

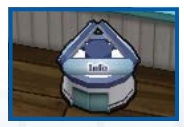

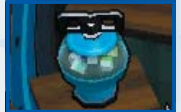

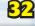

## **Release Point**

Liberta aqui Pokémon teus amigos. Prime @ para colocares uma marca nos Pokémon que queres libertar. Quando tiveres acabado de selecionar os Pokémon, prime (B), o que faz surgir a mensagem de confirmação. Seleciona YES (Sim) para libertares esses Pokémon. Os Pokémon que libertares poderão deixar ficar ou um Pokémon diferente como presente de despedida.

### **Move School**

**33**

Utiliza estas instalações para que os teus outros Pokémon ensinem um movimento ao teu Pokémon atual. Seleciona um movimento e, em seguida, os Pokémon. Quando tiveres acabado de selecionar os Pokémon, prime  $\circledB$ , o que faz surgir a mensagem de confirmação. Depois de o Pokémon aprender o movimento, os Pokémon que o ensinaram desaparecerão.

## **Inserir Palavras-passe**

Fala com Munna na Easterly Town para inserires uma palavra-passe. Para inserires palavras-passe, toca nos números do teclado numérico com o stylus. Novos Pokémon surgem algures no jogo quando inseres palavras- -passe corretamente.

Nota: As palavras-passes serão reveladas fora deste jogo. Visita o sítio Web oficial *Super Pokémon Rumble* (www.pokemon.com/superrumble/) para mais detalhes. Nota que este serviço poderá terminar sem aviso prévio.

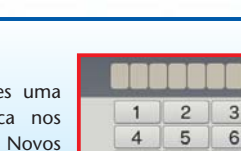

Cancel

8 9

 $\Omega$ 

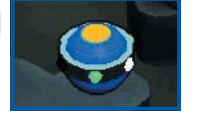

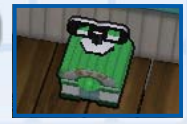

## **Two Player (Dois Jogadores)**

## **Modo de Jogo Local**

Esta aplicação permite-te enfrentar uma variedade de areas com um amigo através do Modo de Jogo Local Nintendo 3DS e fazer amizade com mais Pokémon do que o habitual.

Nota: O modo Two-Player fica disponível depois de passares a primeira Battle Royale. Nota: No modo Two-Player, o jogo não é interrompido quando abres o Switch Menu.

Segue-se uma explicação de como podes jogar utilizando o Modo de Jogo Local Nintendo 3DS.

at at at at at at at at

#### **O que vai precisar:**

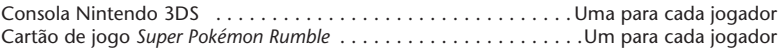

#### **Procedimentos para a ligação**

- 1. Certifica-te de que todas as consolas estão desligadas e introduz o cartão de jogo em cada consola.
- 2. Liga a consola. O Menu HOME é apresentado.
- 3. Toca no símbolo *Super Pokémon Rumble* e depois em ABRIR.
- 4. Segue as instruções nas páginas 34-35.

## **Como Jogar com um Amigo**

O anfitrião seleciona RECRUIT (Recrutar), enquanto o jogador que adere (o convidado) seleciona SEARCH FOR A PLAYER (Procurar Jogador). Quando a comunicação é estabelecida com êxito, o ecrã do convidado mostra o nome do anfitrião. Quando o convidado selecionar o nome do anfitrião, ambos os jogadores avançarão para a sala de espera de jogos Two-Player. O anfitrião utiliza então a Launch Pad para selecionar uma area.

Nota: Apenas podem ir até areas que ambos já passaram. As arenas Battle Royale, as Team Battle e as Charge Battle não estão disponíveis.

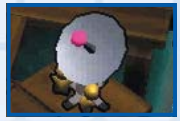

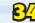

2 As Wonder Keys são partilhadas entre ti e o teu amigo. Se os HP do Pokémon de um amigo chegarem a zero, podes restaurar alguns dos seus HP colocando o teu Pokémon atual ao lado dele. Mesmo que já não haja Wonder Keys, o jogo continuará desde que o Pokémon atual de um jogador ainda tenha HP. Os Pokémon tombados farão amizade com o primeiro jogador a chegar até eles. Quando passarem uma area, regressarão à sala de espera. Para saírem do modo Two-Player, vão até às instalações Terminar Ligação.

## **Troca de Presentes**

Se ambos concluíram o jogo, tu e o teu amigo poderão dar Pokémon um ao outro através da Troca de Presentes na sala de espera de Two-Player. Os Pokémon que deres deixarão de estar na tua Collection.

## **Shopscope**

**StreetPass (a)** 

Esta aplicação permite visitas à tua Toy Shop por parte de personagens Mii de outros jogadores, bem como combates com as Collections

de Toy Pokémon de outros jogadores. Para comunicar utilizando esta função, todos os jogadores deverão ativar o StreetPass para esta aplicação.

Nota: O Shopscope fica disponível depois de passares a primeira Battle Royale.

#### **Ativar o StreetPass**

- 1. Certifica-te de que a consola está desligada e introduz o cartão de jogo na consola.
- 2. Liga a consola. O Menu HOME é apresentado.
- 3. Toca no símbolo *Super Pokémon Rumble* e depois em ABRIR.
- 4. Segue as instruções nas páginas 36-37.

at at at at at at at at a

## **Utilizar o StreetPass**

Quando utilizas as instalações Shopscope, surge o seguinte menu. Podes ativar o StreetPass no Menu Definições.

Nota: O outro jogador também necessita de ter o StreetPass ativado na sua consola.

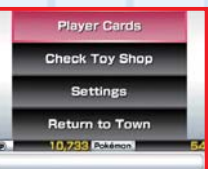

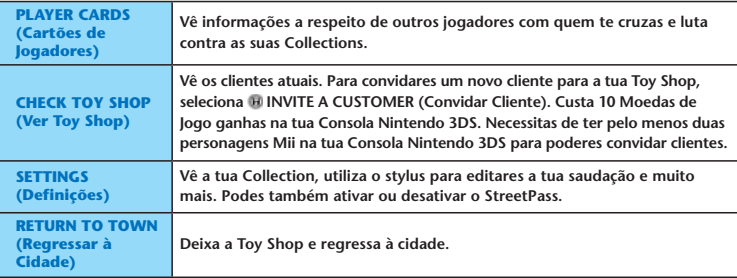

**2** Quando a comunicação StreetPass tem êxito, os clientes podem visitar a tua Toy Shop e fazer lá compras. Recebes **quando eles te visitam!** 

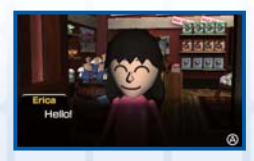

**36**

Depois de clientes visitarem a tua Toy Shop, poderás ver informações a seu respeito se selecionares PLAYER CARDS (Cartões de Jogadores) no Menu Toy Shop. Para selecionares um cartão, prime  $\left( A \right)$ , o que mostra a Collection do cliente. Podes então lutar contra os seus Pokémon.

Nota: Podes guardar até 30 cartões de jogadores. À medida que encontras mais jogadores, os cartões mais antigos são eliminados, a

começar pelo mais antigo. Para impedir que os cartões sejam eliminados, prime  $\overline{\mathsf{R}}$  para protegê-los.

4 Quando vences uma batalha contra um cliente, podes tomar emprestado o seu Pokémon. Irão aparecer na entrada de uma area como um Helper Pokémon e ajudar- -te na tua aventura. Partirá depois de passares a area.

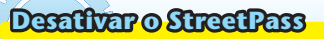

#### **Em Definições da Consola:**

Para desativares o StreetPass, acede às Definições da Consola, seleciona GESTÃO DE DADOS e, em seguida, GESTÃO DO StreetPass.

Toca no símbolo desta aplicação e, em seguida, seleciona DESATIVAR StreetPass. Nota: É possível desativar a funcionalidade StreetPass através do Controlo Parental. Para mais informações, consulta o manual de instruções.

#### **No jogo:**

**37**

Seleciona STREETPASS SETTINGS (Definições StreetPass) em SETTINGS (Definições) no menu Toy Shop. Quando primes  $\Theta$ , surge "Deactivate StreetPass for Super Pokémon Rumble?" (Desativar StreetPass for Super Pokémon Rumble?). Seleciona YES (Sim) para parares a comunicação StreetPass.

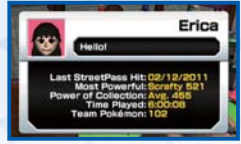

Erica lent you Scrafty

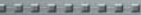

#### at the state of the state

## **Comunicação sem fios em áreas proibidas**

- NÃO utilizes a comunicação sem fios em áreas proibidas (por exemplo, hospitais, aviões, etc.).
- Se utilizares a Consola Nintendo 3DS numa área proibida e o indicador de ligação sem fios estiver a piscar, significa que a comunicação sem fios está ativa. Desliga imediatamente o interruptor de ligação sem fios para a desativar.

#### **Normas para as comunicações**

**Para obteres os melhores resultados quando utilizares as comunicações sem fios, segue as normas abaixo.**

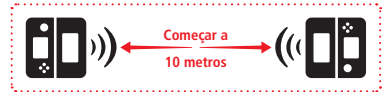

- Começa com uma distância entre as consolas de cerca de 10 metros ou menos e vai-te aproximando ou afastando conforme desejares, mantendo as consolas a cerca de 20 metros ou menos.
- Evita a presença de pessoas ou outros obstáculos entre as consolas.
- $\bullet$  Assequra-te de que a comunicação sem fios está ativa. Se o indicador de ligação sem fios não estiver aceso, liga o interruptor de ligação sem fios para ativares a comunicação sem fios.
- Evita a interferência com outros dispositivos. Se te parecer que as comunicações estão a ser afetadas por outros dispositivos (redes LAN sem fios, fornos microondas, dispositivos sem fios, computadores), desloca-te para outro local ou desliga o dispositivo que estiver a causar a interferência.

## **Função de Cópia de Segurança**

**39**

Esta aplicação inclui uma função de cópia de segurança que guarda registos e a progressão do jogo.

Não desligues nem ligues a consola repetidamente, nem retires o cartão de jogo enquanto estiver a gravar. Tem atenção para não utilizares os controlos incorretos (por exemplo, reiniciar a consola) nem deixes sujidade entrar nos terminais. Estas ações poderão provocar uma perda de dados irreversível.

Não utilizes acessórios ou aplicações externas para modificar os dados de gravação porque poderão impossibilitar a progressão ou provocar a perda de dados de gravação. Qualquer modificação é definitiva, por isso tem cuidado.

Se não conseguires guardar por motivos diferentes dos acima indicados, consulta a informação de contacto no Folheto de Informações Importantes.

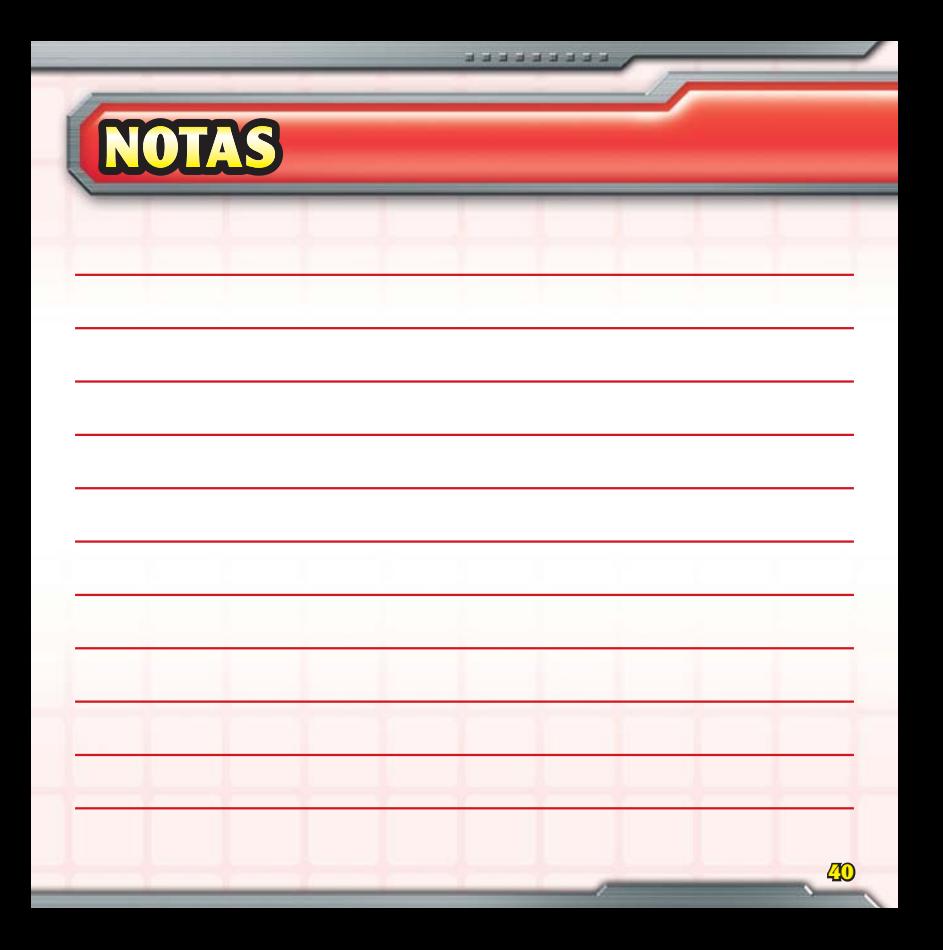

#### INFORMAÇÕES IMPORTANTES SOBRE SAÚDE E SEGURANÇA

#### OS AVISOS QUE SE SEGUEM DEVEM SER LIDOS ANTES DE SE UTILIZAR VIDEOJOGOS. SE ESTE PRODUTO SE DESTINAR A CRIANÇAS PEQUENAS, UM ADULTO DEVERÁ LER E EXPLICAR O MANUAL DE INSTRUÇÕES. O INCUMPRIMENTO DESTAS NORMAS PODERÁ RESULTAR EM LESÕES.

#### AVISO – UTILIZAÇÃO DA FUNÇÃO 3D

- s A utilização da função 3D por crianças com idade igual ou inferior a seis anos pode provocar danos na visão. Por isso, é recomendável que apenas crianças com mais de seis anos utilizem a consola no modo 3D. Se crianças com idade igual ou inferior a seis anos tiverem acesso à consola, os pais ou representantes legais devem restringir a apresentação de imagens 3D, utilizando a função Controlo Parental;
- s Se tiver alguma diferença entre a visão do seu olho esquerdo e a do direito, ou se tiver tendência para ver apenas através de um olho, poderá ter dificuldade em visualizar imagens 3D com clareza ou cansar os seus olhos. Utilize essa função de forma moderada, e faça pausas de 10 a 15 minutos a cada meia hora. Se notar algum dos sintomas referidos abaixo, ajuste os efeitos 3D até que obtenha um nível confortável ou visualize apenas imagens 2D;
- s Não visualize imagens 3D desfocadas por longos períodos de tempo. A visualização prolongada de imagens 3D desfocadas ou duplicadas pode causar tensão ocular, secura dos olhos, dores de cabeça, ombros tensos, náuseas, tonturas, enjoo, fadiga e/ou desconforto;
- s Todas as pessoas veem as imagens 3D de forma diferente. Para mais informações sobre como visualizar imagens 3D adequadamente, consulte as páginas respetivas do manual de instruções da consola. Se notar algum dos sintomas anteriormente referidos, ajuste os efeitos 3D até obter um nível confortável, ou visualize apenas imagens 2D. Dependendo da sua condição física e do ambiente que o rodeia, pode não conseguir visualizar imagens 3D adequadamente. Se isto se verificar, desative a função 3D;
- s Evite, por favor, utilizar a função 3D quando viajar em carros ou transportes públicos. Abanar a consola constantemente pode desfocar as imagens 3D, provocando náuseas e tensão ocular.

De forma a assegurar o seu bem-estar enquanto utiliza este produto, considere o seguinte:

- s Não utilize esta consola se estiver cansado ou indisposto. Dependendo da sua condição física, fazê-lo pode provocar fadiga e desconforto;
- s Se sentir fadiga ou desconforto nos seus olhos, cabeça, ombros ou em qualquer outra parte do seu corpo, pare imediatamente de jogar e faça uma pausa. Se os sintomas persistirem, visualize apenas imagens 2D;
- s Evite sessões de jogo excessivamente longas. Faça uma pausa de 10 a 15 minutos a cada meia hora quando utilizar a função 3D, ou a cada hora quando não utilizar a função 3D, mesmo se achar que não precisa de descansar.

#### AVISO – ATAQUES EPILÉTICOS

- s Algumas pessoas (cerca de uma em 4000) podem sofrer ataques epiléticos ou desmaios provocados por flashes ou padrões de luz, e isto pode acontecer enquanto veem televisão ou utilizam videojogos, mesmo que nunca tenham sofrido um ataque epilético anteriormente.
- s Qualquer pessoa que já tenha sofrido ataques epiléticos, perda de consciência ou qualquer outro sintoma relacionado com epilepsia, deve consultar um médico antes de utilizar videojogos.
- s Os pais ou representantes legais devem supervisionar as crianças enquanto estas utilizam videojogos. Se o utilizador da consola apresentar sintomas invulgares, ou um dos discriminados a seguir, deve parar imediatamente de jogar e consultar um médico: convulsões, espasmos oculares ou musculares, perda de consciência, visão alterada, movimentos involuntários, desorientação.

Para reduzir a probabilidade de sofrer um ataque epilético enquanto utiliza videojogos, considere as seguintes precauções:

- s Não jogue se estiver cansado ou com sono;
- s Jogue numa divisão bem iluminada;
- s Faça uma pausa de 10 a 15 minutos a cada hora (ou a cada meia hora quando utilizar a função 3D).

#### AVISO – TENSÃO OCULAR E ENJOO

Utilizar videojogos pode causar tensão ocular após um longo período de tempo, ou até mais cedo se utilizar a função 3D. Esta atividade também pode provocar enjoos em algumas pessoas. Siga estas instruções para evitar tensão ocular, tonturas ou náuseas:

- s Evite sessões de jogo excessivamente longas. Os pais ou representantes legais devem supervisionar as crianças de forma a assegurar uma abordagem correta ao jogo;
- s Faça uma pausa de 10 a 15 minutos a cada meia hora quando utilizar a função 3D, ou a cada hora quando não utilizar a função 3D, mesmo se achar que não precisa de descansar;
- s Se sentir os olhos cansados ou doridos enquanto joga, ou se sentir tonturas ou náuseas, pare para descansar durante várias horas antes de retomar a sessão de jogo;
- s Se os sintomas persistirem, ou se sentir desconforto durante ou depois da sessão de jogo, pare de jogar e consulte um médico.

#### AVISO – LESÕES PROVOCADAS POR MOVIMENTOS REPETITIVOS

Utilizar videojogos pode provocar dores musculares, nos ligamentos ou na pele após algumas horas. Siga estas instruções para evitar problemas como tendinites, síndrome do túnel cárpico ou irritação cutânea:

- s Evite sessões de jogo excessivamente longas. Os pais ou representantes legais devem supervisionar as crianças de forma a assegurar uma abordagem correta ao jogo;
- s Faça uma pausa de 10 a 15 minutos a cada meia hora enquanto utilizar a função 3D, ou a cada hora quando não utilizar a função 3D, mesmo se achar que não precisa de descansar;
- s Quando utilizar o stylus, não precisa de empregar muita força, ou de o pressionar contra o ecrã. Fazê-lo pode provocar fadiga ou desconforto;
- s Se sentir cansaço ou dores nas mãos, pulsos ou braços enquanto joga, ou se tiver sintomas como formigueiro, entorpecimento, sensação de queimadura ou rigidez muscular, pare e descanse por várias horas antes de retomar a sessão de jogo;
- s Se os sintomas acima descritos ou o desconforto persistirem depois da sessão de jogo, pare de jogar e consulte um médico.

PARA MAIS INFORMAÇÕES SOBRE SAÚDE E SEGURANÇA, CONSULTE O MANUAL DE INSTRUÇÕES FORNECIDO COM A SUA CONSOLA NINTENDO 3DS.

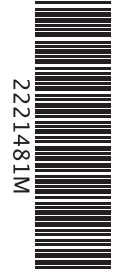

**The Pokémon Company** 

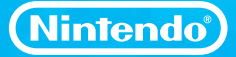

PRINTED IN THE EU